## NUBOTICS WW-02 **WheelWatcher**

# Product Manual

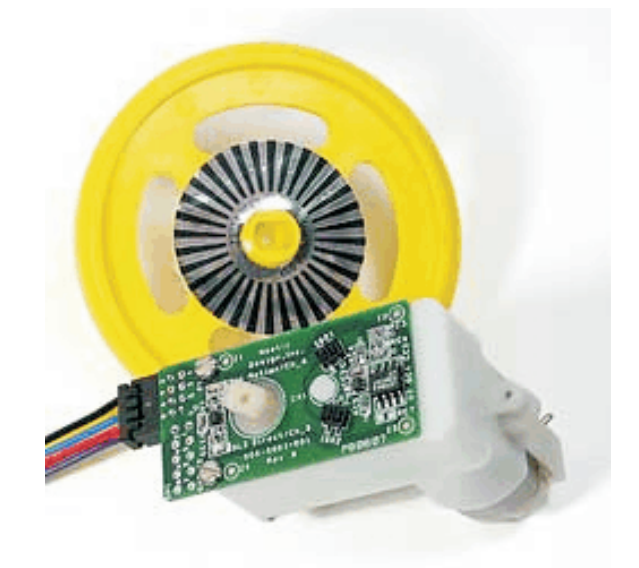

*Incremental quadrature encoder system for gearhead motors*

1 .03 8/31/2005

### WheelWatcher Features

- **EXECUTE:** easy installation
- **Example interface**
- < preprinted 32 stripe self-adhesive reflective codewheel
- < hardware quadrature decode with 4x multiply for 128 clocks per rotation
- $\triangleright$  raw quadrature also provided
- ▶ compatible with Solarbotics GM-2, GM-3, GM-8, and GM-9 Gearhead motors<sup>\*</sup>
- < designed for use with standard injection-molded robot wheels any color
- code examples for common robot controllers available

*\*GM-2 and GM-3 motors require the use of the optional CS-100 Codewheel Spacer.*

### **Description**

The WW-02 WheelWatcher incremental encoder system enables robot builders to quickly add closed-loop control to their robots. Both standard ChA/ChB raw quadrature outputs (90° phase shift between channels), as well as decoded Clock and Direction signals are provided. The clock signal produces a 25µs pulse at each transition of ChA or ChB, providing a 4x increase in resolution compared to the number of stripes – 128 clocks per rotation – while the direction signal indicates the decoded direction of rotation, making it very easy to add to any microcontroller.

### WW-02 Parts List

- 1. printed circuit board, preassembled
- 2. self-adhesive codewheel
- 3. 6" four lead color-coded cable
- 4. two extra wires provided for use with raw-quadrature output
- 5. insulated washers

### Installation

Proper spacing between the photodetectors and codewheel, as well as alignment of the photodetectors to the codewheel, is essential to proper operation.

Proper spacing depends on the board being held tightly against the top of the motor using appropriate mounting hardware, and also depends on the use of standard injection molded wheels designed for the GM-2, GM-3, GM-8, and GM-9 gearhead motors. It is possible to use the WheelWatcher system with other commercial wheels, custom wheels, or even to give feedback on the rate of rotation or relative position of a leg or arm joint. However, details of such use is up to the end user; Noetic Design, Inc. does not provide support for such custom applications.

Accurate alignment of the photodetectors to the codewheel depends on accurate placement of the sticker on the back of the wheel. It also depends on reliable maintenance of that alignment by means of the mounting hardware. The GM-series motor mounting holes are compatible with #2 or #3 screws. The GM-3 and GM-9 mounting holes are compatible with #2, #3, or #4 screws.

Installation Step by Step

- 1. if the motor is already mounted on the robot, remove it
- 2. lower the board over the motor output shaft, with the shaft going into the largest hole in the center of the WW-02, making sure the raised alignment pin on the motor housing enters the matching hole on the board
- 3. Make sure the slightly raised area around the motor shaft fits entirely inside the hole in the circuit board
- 4. mount the motor and WW-02 to the robot chassis, using 2-56 machine screws and 2-56 nuts; place insulated washers between the screw heads and the circuit board
- 5. wire up the cable to your microcontroller; black is ground, red is Vcc (regulated +5v is recommended), and the rest are ChA, ChB, Dir, and Clk; see the Connector Pinout for assembly and Interfacing Examples for details
- 6. For GM-2 or GM-3 motors: peel off the adhesive backing, then install the optional CS-100 Codewheel Spacer onto the back of the wheel (the side into which the motor shaft is inserted), being sure to center it; then attach the codewheel sticker to the top of the Codewheel Spacer, while also ensuring it is centered with the hub
- 7. For GM-8 or GM-9 motors: place the codewheel sticker on the back of the wheel, being sure to center it with the hub; the back of the wheel is the side into which the motor shaft is inserted; the raised hub fits inside the sticker's center hole

### J1: 2mm Connector Pinout

This connector is plug-compatible with the Nubotics WW-01. Early WW-01s had an incorrect silkscreen for the pin numbering, but the signals were on the correct physical pins.

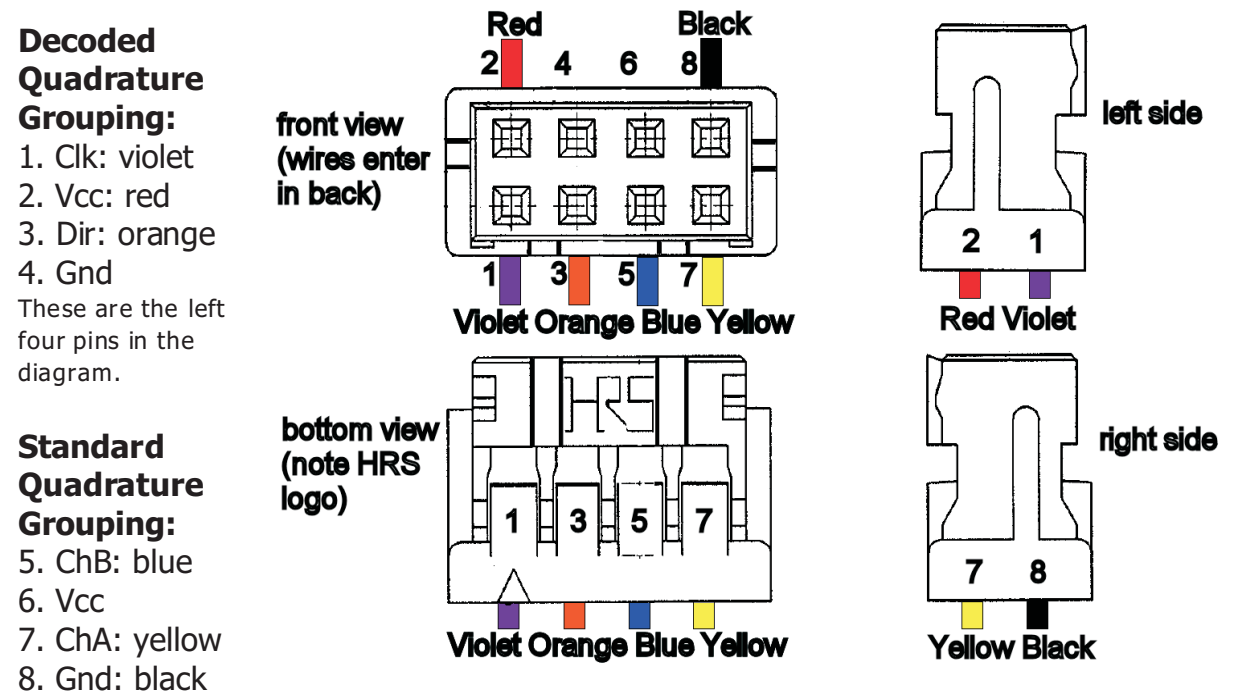

*These are the right four pins in the diagram.*

*N OTE: the triangle m ark indicates pin 1 on both th e header an d the connector.*

### J2: .100" Connector Pinout

J2 includes both the encoder signals as well as connections to the motor itself. The motor must be wired to SH1 and SH2 on the board; we highly recommend adding decoupling caps directly between the motor terminals as well as from the motor case to each motor terminal to reduce electrical noise. Pins 1-6 are compatible with the LEFT and RIGHT motor/encoder connectors on the barello.net ARC 1.1 board.

- 1. ChA
- 2. Motor+
- 3. Vcc
- 4. Motor-
- 5. Gnd
- 6. ChB
- 7. Dir
- 8. Clk

WheelWatcher WW-02 Product Manual *Preliminary* 4

Timing Diagram

The following diagram illustrates the behavior of the ChA, ChB, Dir, and Clk signals as the wheel slows down and changes direction, then speeds back up.

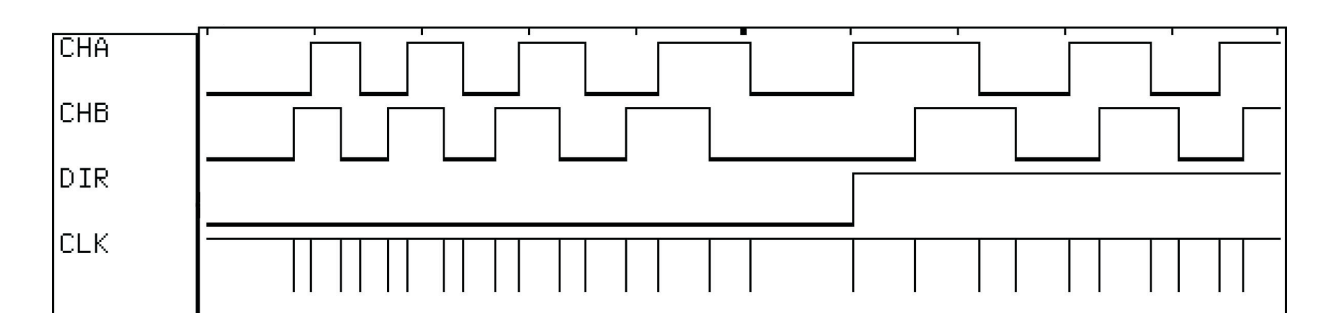

Specifications (PRELIMINARY)

- Supply Voltage (Vcc)  $+4.5v$  to  $+5.5v$
- Supply Current (Icc) 30mA MAX (TBD)
- DC Output Voltage 0v to Vcc
- DC Output Current (pins  $1, 3$ )  $+/-$  50mA
- DC Output Current (pins  $5, 7$ )  $+1.0$ mA (Vout  $4.5v$ ),  $-1.75mA$
- Clock pulse width  $25 \text{ }\mu\text{s}$
- Radial misalignment TBD
- Tangential misalignment TBD
- Angular misalignment TBD
- Codewheel tilt TBD
- Phase error TBD
- detector top to codewheel  $0.8$ mm  $(0.031") 1.1$ mm  $(0.043")$
- 
- 
- (Vout 0.4v)
- 
- 
- 
- 
- -
- NOMINAL
- MIN 0.5mm (0.02") (TBD) MAX 2mm (0.08") (TBD)

Interfacing Examples

Please visit [www.nubotics.com](http://www.nubotics.com) to view and download example code for Atmel AVR Basic and C, Microchip PIC Basic and C, Kronos Robotics DIOS, Motorola 68hc11 Interactive C and Ridgesoft RoboJDE Java, Parallax Basic Stamp, and Savage Innovations OOPIC controllers.

### Raw Quadrature: ChA / ChB Only

The ChA/ChB Raw Quadrature signals can be used with motor controllers that accept industrial-style incremental encoder signals, such as the Acroname BrainStem Moto, Savage Innovations OOPIC, or Solutions Cubed MiniPID.

ChA and ChB are 50% duty cycle, 90° out of phase signals, created by having two Omron EE-SY125 (or equivalent) photodetector packages spaced at a very specific angle with respect to each other, at a specific radius from the center of the axis of rotation, and expect to be used with a 32 stripe codewheel with a 50% silver/50% black radial stripe pattern.

### Decoded Quadrature: Clk / Dir Only

The decoded outputs Clock and Dir are useful when interfacing the WheelWatcher to the Parallax BasicStamp II, Microchip Technologies' PIC midrange family, or other microcontrollers with hardware counter inputs or external interrupt pins. The clock line pulses low for 25 $\mu$ s upon each transition of either ChA or ChB. The direction line is high when the wheel rotates one way, and low when it rotates the opposite way.

For example, on a Basic Stamp II, the PulsIn command operating on a Clock signal results in a direct measurement of the period of rotation of a wheel. Use that value to calculate a new motor PWM period to maintain a desired velocity.

On a PIC 16F877, tie the Clock signals to T0CKI and T1CKI, then tie the

Direction signals to B4 and B5, which can issue an interrupt on change. Whenever B4 or B5 change, read the timer value, add or subtract it from a running position value based on the last direction value (since the counts in the counter were from previous motion before the direction changed), save the new direction value, then reset the hardware counter. Accurate, relatively high-bandwidth measurements of wheel velocity can be taken by using Timer2 to measure the time between pulses of the Clock signals. This allows you to tightly control wheel velocity and acceleration despite the low sample rate (up to 128 clock pulses per second for a 60 RPM wheel speed).

### Hybrid Signaling: ChA / Dir

The Acroname Brainstem cannot detect the 25µs pulses, but has no problem interfacing with ChA or ChB and the decoded Dir signal. A TEA program can count the edges of ChA, resulting in 64 counts per rotation, and, based on the level of Dir, decide whether to increment or decrement a position counter. The pulse width timing capability might be used to directly measure wheel velocity by timing the width of ChA. See [www.acroname.com](http://www.acroname.com) for examples.

#### WheelWatcher Frequently Asked Questions

\* Where can I buy it?

[www.acroname.com](http://www.acroname.com), [www.solarbotics.com, and](http://www.solarbotics.com) [www.robotstore.com](http://www.robotstore.com).

\* What happens if the codewheel sticker is not centered on the wheel?

 This will result in a wobbling pattern to the signals that repeats for each wheel rotation. It would be hard to correct for this in firmware, so go slowly and take care when mounting the sticker. This won't affect you much if you are only using the WheelWatcher for odometry (distance measurement), but will affect you if you are using it for velocity control.

#### \* What do the LEDs mean?

 The RED LED (DL1) is connected to the ChA signal, so it pulses on and off 32 times per wheel rotation to show that the WheelWatcher is working.

 The GREEN LED (DL2) is connected to the DIR signal, so it turns off when the wheel rotates clockwise (CW) and on when it rotates counter clockwise (CCW). *This is the opposite of the behavior of DL2 on the WW-01 WheelWatcher Encoder.*

\* Why am I not getting good counts from the encoders?

 Check the behavior of the LEDs while your motors are turning. Do this either by turning the wheels slowly by hand (rough turning can strip the gears in the motors, so be gentle!) with the power on to the WW-02s but off to the motors, or by using your own test program. The green LEDs should be solid on or off, and should only change state when the direction of wheel rotation changes. The red LEDs should blink on and off, once per stripe -- 32 times on and 32 off for each wheel rotation.

 If the green LED is flashing when it shouldn't be, or if the red LED is not pulsing 32 times per rotation, make sure your wheels are on tight. If the wheels are too high above the WW-02 PCBs, there won't be enough light reflected to the sensors on the boards. It is best to use screws to hold the wheels in tight.

 If you are still having problems, check that the codewheel stickers are flat against the wheel, without bubbles under them, and that they are clean.

\* How can I clean the codewheel stickers?

 We recommend only gentle cleaning with a tissue or Q-Tip moistened with clean warm water. Do not use isopropyl (rubbing) alcohol or other cleaners, as they can cloud the silver areas and render them less reflective. They could also damage the adhesive.

#### \* What mounting hardware is provided?

 The WW-02 is provided without mounting hardware at this time, as the appropriate hardware depends on the chassis to which the motor is attached.

\* Can I run the WheelWatcher from my +6v (or +9v, ...) battery pack?

 No. The ICs on the board require Vcc to be between +4.5v and +5.5v. We recommend the use of a regulated +5v supply.

\* My robot uses nonstandard motors and wheels. Can I use the WheelWatcher with it?

 Maybe. You will need to mount the WW-02 such that it is aligned with your motor's shaft, and place the codewheel sticker on a flat surface (your wheel or something attached to the motor shaft) so that it is parallel to the surface of the WW-02 PCB (the CS-100 Codewheel Spacer is useful for this). The distance between the top of the 2 sensors on the WW-02 and the codewheel sticker must be close to 1.1 mm

#### (0.43") for it to function.

 Beyond that, good luck. We can't support nonstandard motors, wheels, and mounting schemes -- the WW-01 is designed specifically for standard injection molded wheels and Solarbotics GM-series motors. Let us know how it works for you, though.

#### \* How can I tell how far my robot has travelled?

 This is called odometry. Simply count up ChA and/or ChB rising, falling or both edges, or count CLK pulses, as the robot moves. See the next question for clues as to how to convert these counts to real world distance units. Note that wheel slippage or uneven terrain will result in inaccurate distance measurements, no matter what encoder system you use; this is the bane of dead reckoning..

#### \* How can I measure the velocity of the wheel?

 Two methods are commonly employed. The easiest is to count the number of clock pulses N (or changes to ChA and/or ChB) over a certain interval of time T. Velocity  $V = N / T$  in terms of counts per unit time. If T is too small you sometimes won't get any counts, even if the wheel is still turning.

 The standard injection molded wheel used with the WheelWatcher is 2.75" in diameter (for O-ring wheels). Pi \* D gives a circumference of 8.64". If you are using the CLK signal, the counts per rotation C = 128. That gives C / (PI  $*$  D) = 128/8.64 = 14.8 clocks per inch of linear travel.

So, if you measured N using CLK and T in seconds, then  $V = (N / T) * pi * D / C$  in terms of inches per second.

 The limitation with the first method is that you can only update your motor control pulse width or PWM value every T seconds. For a normal motor, the highest rotation speed is usually around 60 RPM, which is one rotation per second, or 128 CLK pulses per second; at slower speeds, you will get fewer pulses per second. Your update rate (or control loop bandwidth, in control theory language) will be slow.

 Another method is to measure the time, using your microcontroller's hardware timers, between each CLK pulse (or ChA or ChB pulse), then take the inverse (1/T) to get counts per unit time. At 60RPM, you could update your motor control pulse value or PWM value every 8 ms instead of every second, and have much better resolution too.

 However, regardless of how well aligned the board is and well centered the sticker is, manufacturing error and alignment error will still result in some time variation from clock to clock, so we recommend that your firmware calculates a running average of the time between the 4 most recent pulses when using this method.

\* My microcontroller is too slow to measure the CLK signals. What do I do?

 For slow chips like the Basic Stamp, use the raw quadrature signals instead, such as ChA, ignoring ChB and CLK. If you need your program to know the direction of wheel rotation, you can easily read the DIR signals. While you will get less precision in positioning your robot, you will still get approximately 1/4" resolution.

#### \* How can I control the velocity of the wheel?

 This is an area of engineering known as control systems theory. There are many methods for using feedback to control velocity of a motor.

 In the simplest method, one measures the actual velocity of the wheel, calculates an error signal by subtracting the actual velocity from the commanded or goal velocity, multiplies that by a constant, then

feeds that value to the motor. Thus, if the wheel is spinning too slowly, the motor is told to speed up, and vice versa. What I just described is known as a P loop -- proportional control loop -- since the only error term is proportional to the difference in velocity.

 One common technique that works better for varying terrain is called a PID loop, which stands for Proportional Integral Differential. Much has been written about this technique, and Google is your friend.

 See the Example Code area on www.nubotics.com for examples of P and PI loops using the WheelWatcher for various robot platforms.

For more information visit: www [.nubotics.com](http://Www.nubotics.com) Produced by Noetic Design, Inc., 25 NW 23<sup>rd</sup> PL, STE 6 PMB 181, Portland OR 97210 Copyright © 2004 Noetic Design, Inc. All rights reserved

WheelWatcher WW-02 Product Manual 10